**برنامه نویسی سیستمی**

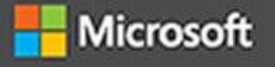

# Windows Internals

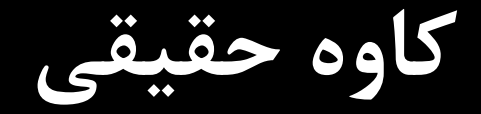

**آشنایی با رجیستری**

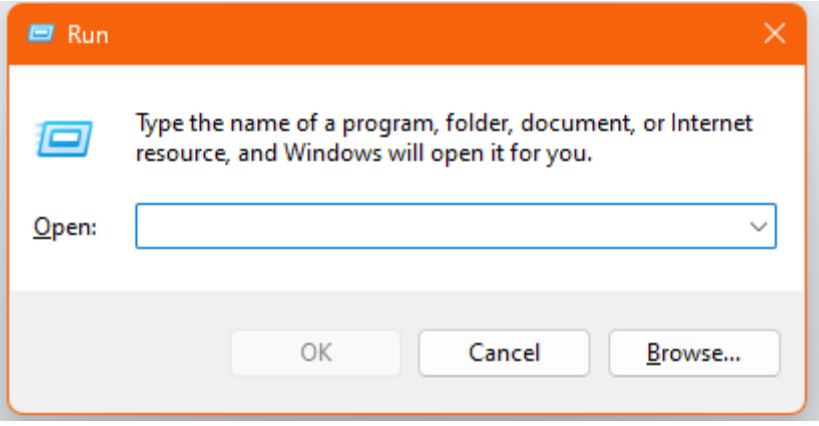

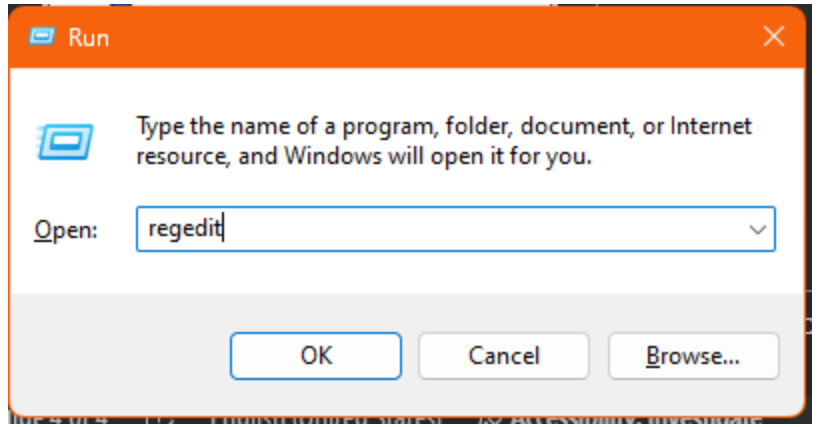

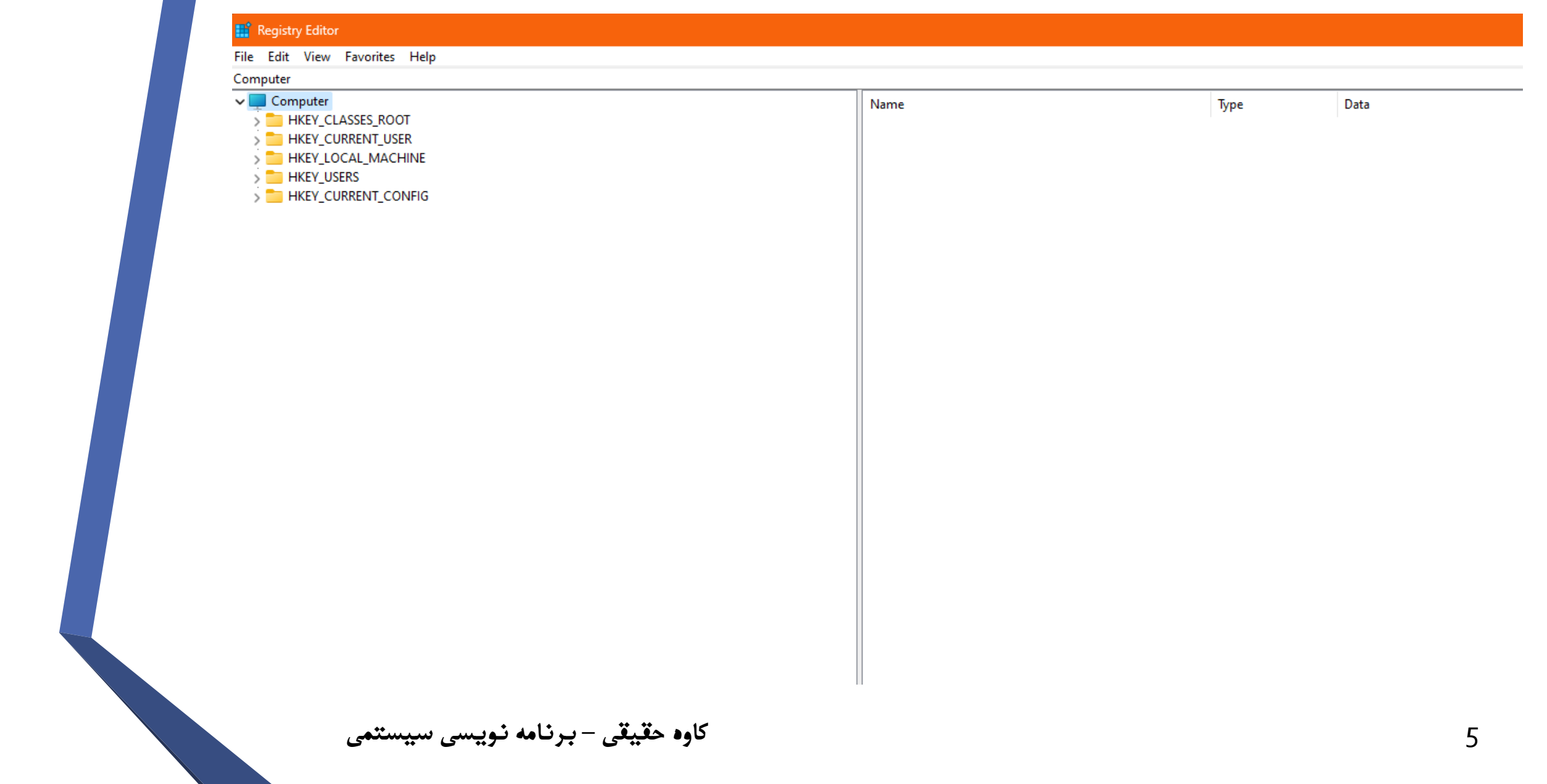

**Contract Contract State** 

## **بکاپ گیری از رجیستری ویندوز**

#### **III** Registry Editor

File Edit View Favorites Help Import... Export... Load Hive... Unload Hive... Connect Network Registry... Disconnect Network Registry...  $Ctrl + P$ Print... Exit

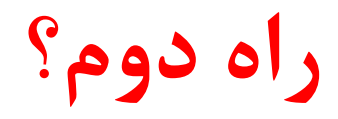

# **ساختار رجیستری ویندوز**

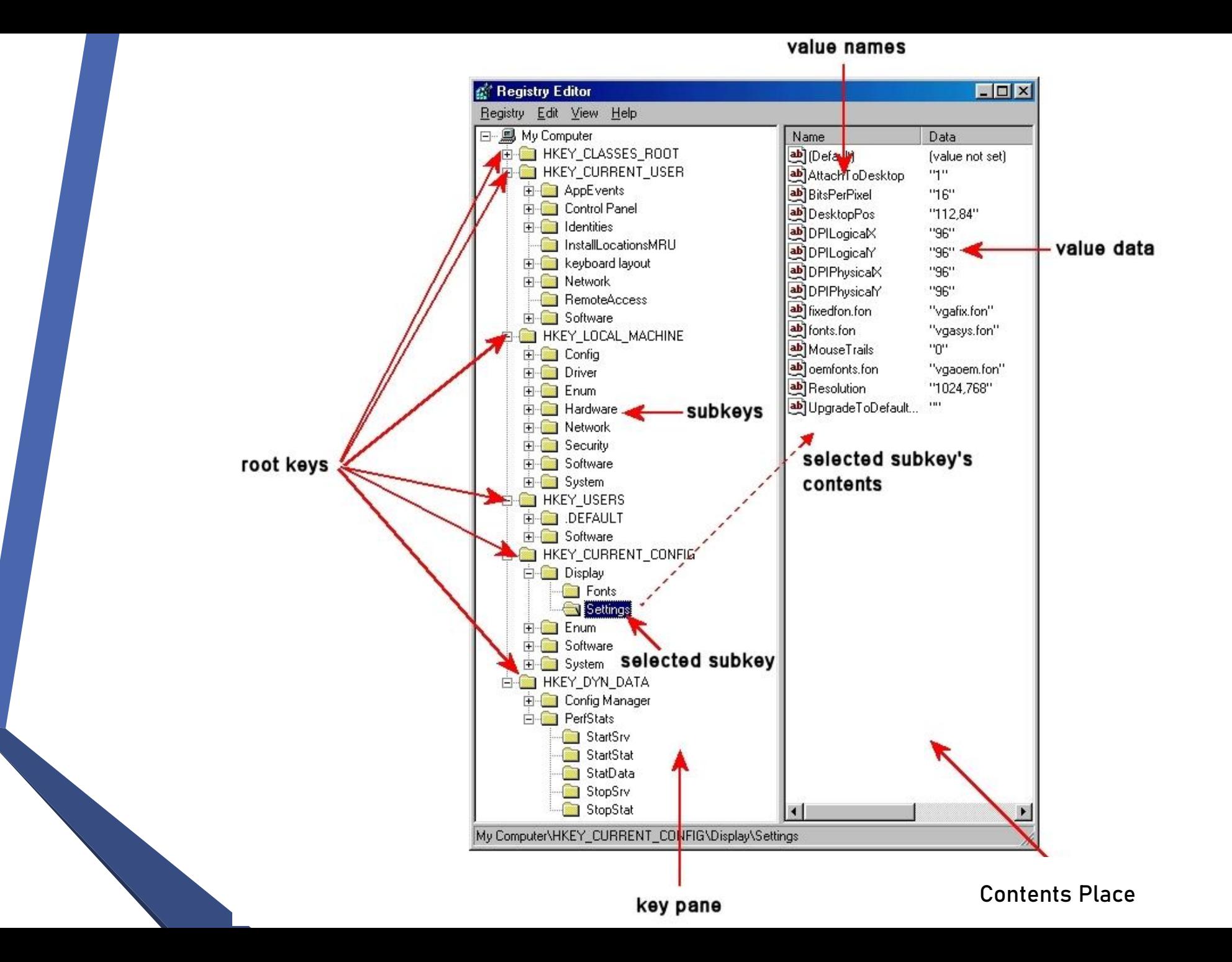

#### 9

### **HKEY\_CLASSES\_ROOT**

تنظیمات نرم افزار در مورد فایل سیستم، اطالعات میانبر )information shortcut )، اطالعات در مورد file associations و سایر رابطهای کاربری در این مجتمع ذخیره می شوند. اطالعات مربوط به file association اساسا توسط ویندوز برای استفاده برنامه ها می باشد.

### **HKEY\_USERS**

تنظیمات پیکربندی برای هر Itemسخت افزار و نرم افزار در سیستم کامپیوتری،مربوط به هر یک از کاربران سیستم کامپیوتری در این مجتمع ذخیره می شود. اطالعات موجود در پوشه های کاربر، انتخاب تم های کاربر، رنگ ها و تنظیمات Panel Control، به عنوان پروفایل کاربر ذخیره می شوند. این مجتمع دارای یکsubkey به ازای هر پروفایل کاربر است.

### **HKEY\_CURRENT\_USER**

تنظیمات پیکربندی برای هر مورد سخت افزار و نرم افزار در سیستم کامپیوتری، مربوط به کاربر جاری در این مجتمع ذخیره می شود. این مجتمع بصورت داینامیک است یعنی به عنوان مثال هر کاربر که به سیستم in Logکند، تنظیمات مربوط به کاربر از Subkeyمربوط به USERS\_KEY\_H، به عنوان پروفایل کاربر بازیابی شده در این مجتمع ذخیره می شود.

### **HKEY\_LOCAL\_MACHINE**

تنظیمات پیکربندی سخت افزار و نرم افزار برای همه کاربران کامپیوتر در این مجتمع ذخیره می شود. یعنی دیگر فرقی ندارد که چه کاربری پشت این سیستم بصورتinteractive نشسته و الگین می کند. تنظیمات این مجتمع برای همه کاربران اعمال خواهد شد.

### **HKEY\_CURRENT\_CONFIG**

## Contains information about the hardware profile that is used by the local computer at system startup.

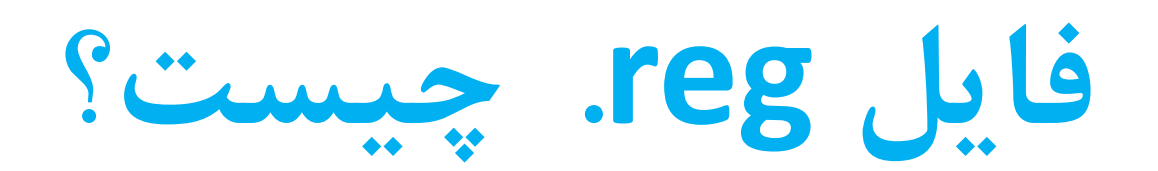

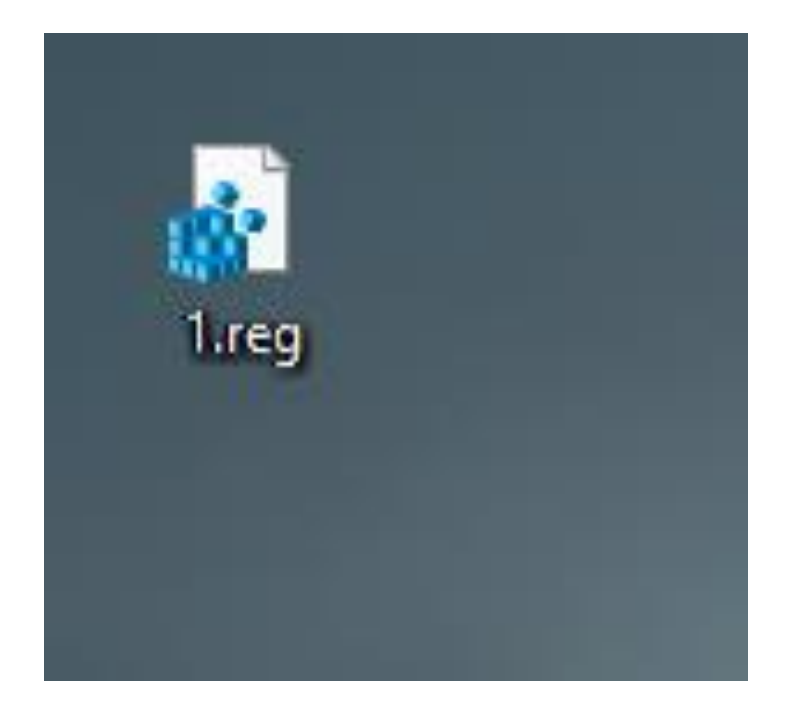

# **Registry Data Types**

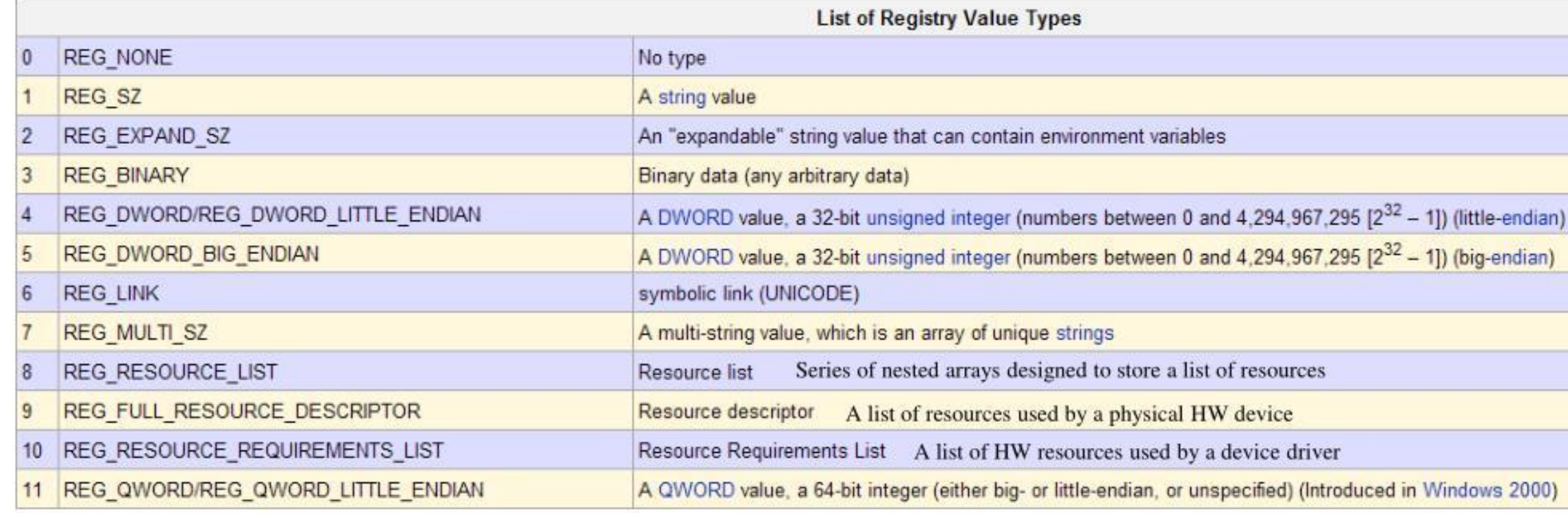

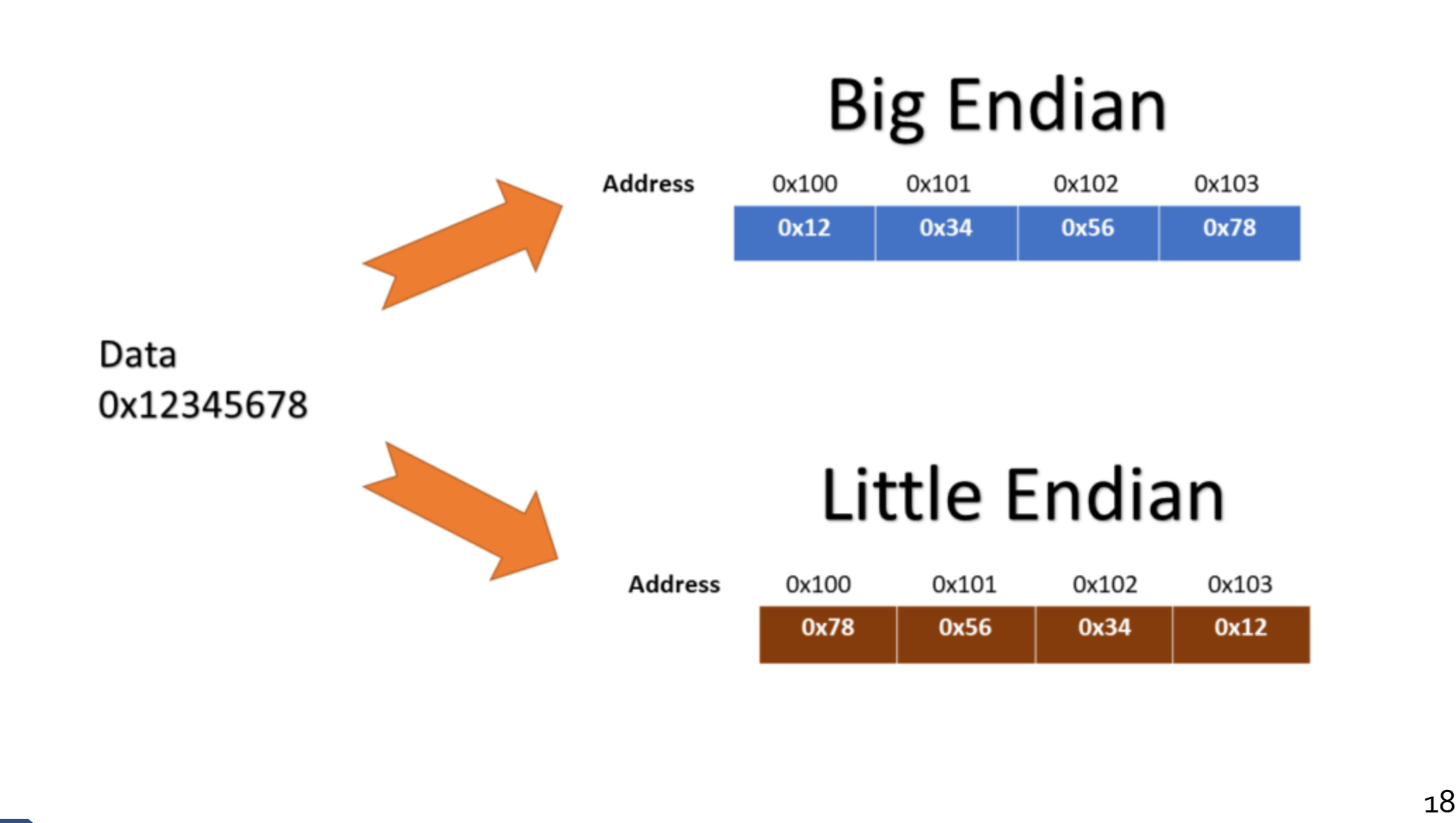

**محل ذخیره فایل رجیستری**

HKEY\_LOCAL\_MACHINE \SYSTEM : \system32\config\system HKEY\_LOCAL\_MACHINE \SAM : \system32\config\sam HKEY\_LOCAL\_MACHINE \SECURITY : \system32\config\security HKEY\_LOCAL\_MACHINE \SOFTWARE : \system32\config\software HKEY\_USERS \UserProfile : \winnt\profiles\username HKEY\_USERS.DEFAULT: \system32\config\default

# **ایجاد Keyها در Registry Windows**

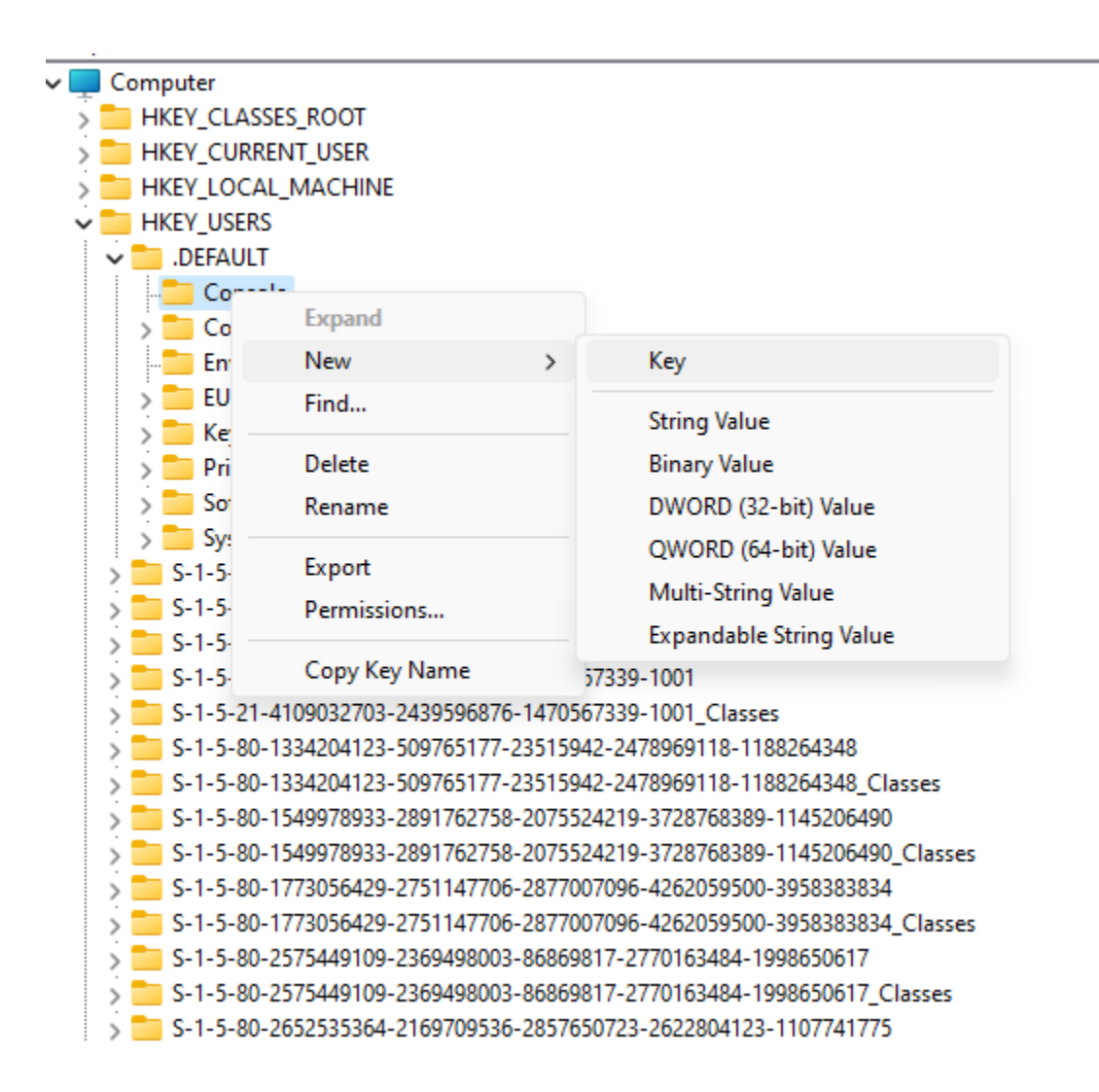

**چگونه در رجیستری جستجو کنیم؟**

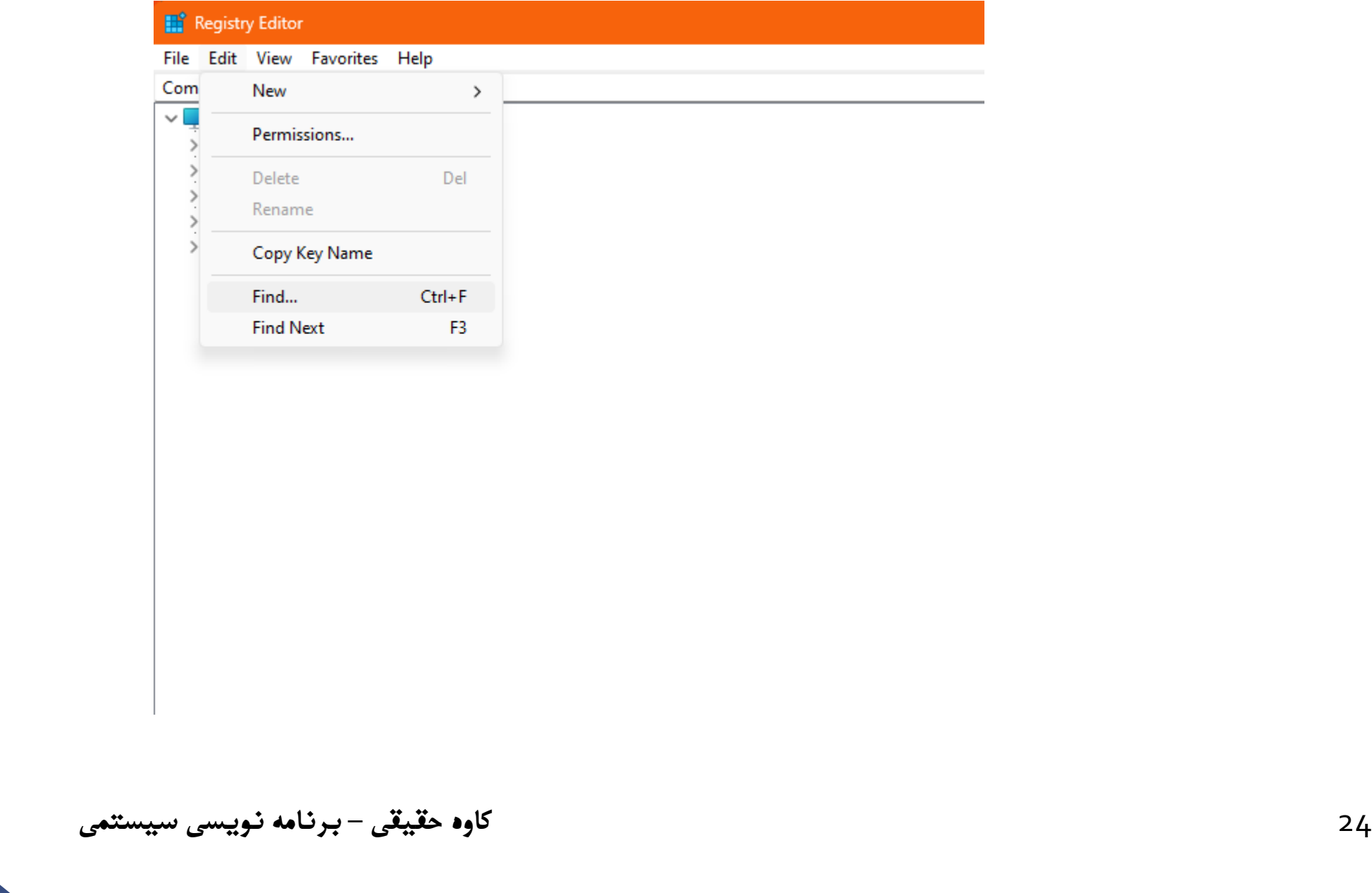

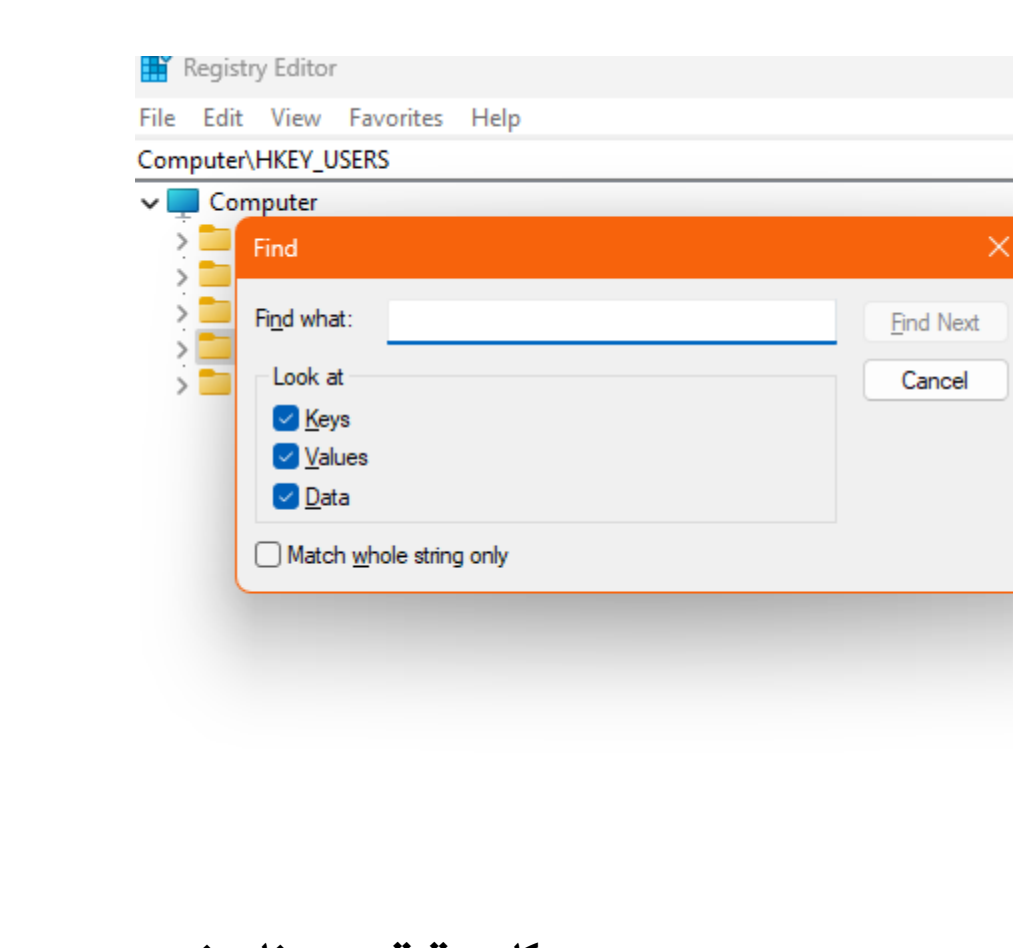

## **How to Fix Registry Errors in Windows**

- **Back UpYour Registry**
- **Create a System Restore Point**
- **Command Prompt**

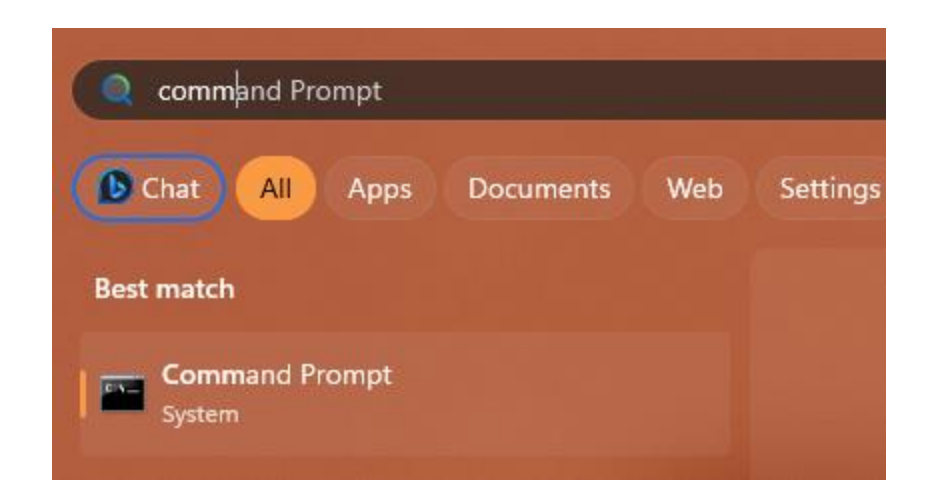

#### **EX** Administrator: Command Prompt

Microsoft Windows [Version 10.0.22631.2792]<br>(c) Microsoft Corporation. All rights reserved.

C:\Windows\System32>sfc /scannow

29 **کاوه حقیقی** – **برنامه نویسی سیستمی**

#### $\Box$

Dism /Online /Cleanup-Image /CheckHealth

Dism /Online /Cleanup-Image /ScanHealth

Dism /Online /Cleanup-Image /RestoreHealth

#### **III** Registry Editor

#### File Edit View Favorites Help

Computer\HKEY\_CURRENT\_USER\Control Panel\Desktop

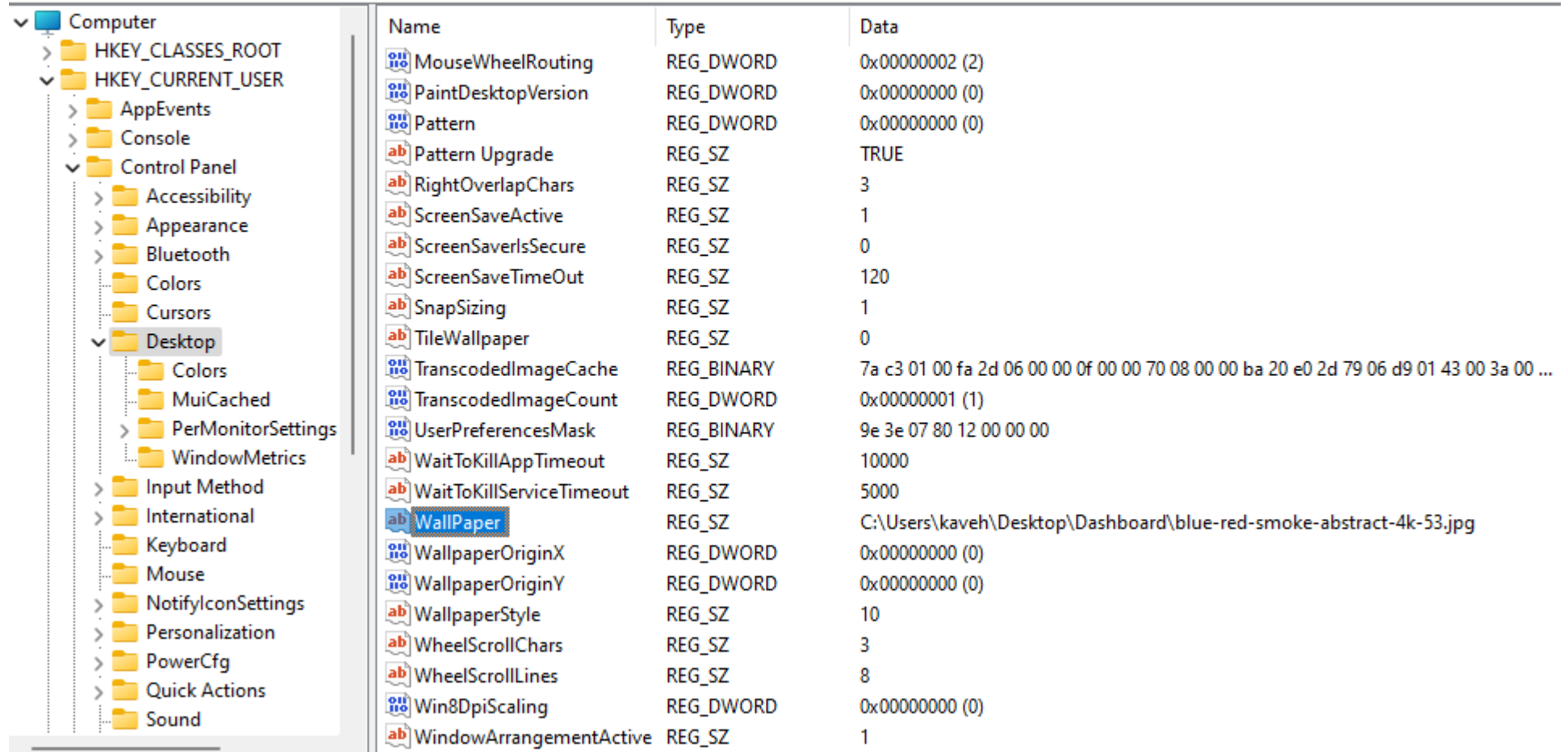

#### $\times$  Winreg.h Overview RegCloseKey function RegConnectRegistryA function RegConnectRegistryW function RegCopyTreeA function **RegCopyTreeW function** RegCreateKeyA function RegCreateKeyExA function **RegCreateKeyExW function** RegCreateKeyTransactedA function RegCreateKeyTransactedW function RegCreateKeyW function RegDeleteKeyA function RegDeleteKeyExA function RegDeleteKeyExW function RegDeleteKeyTransactedA function RegDeleteKeyTransactedW function RegDeleteKeyValueA function RegDeleteKeyValueW function RegDeleteKeyW function RegDeleteTreeA function 32 **کاوه حقیقی** – **برنامه نویسی سیستمی**RegDeleteValueW function

### **Syntax**

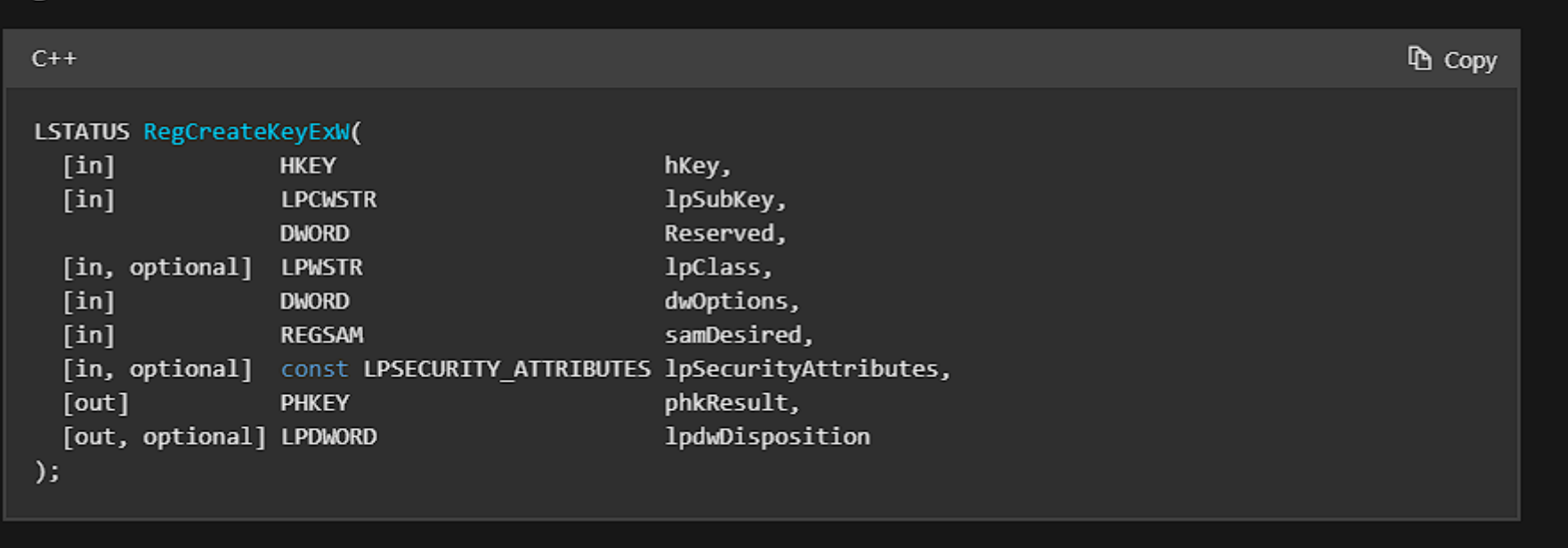